## App Renfe

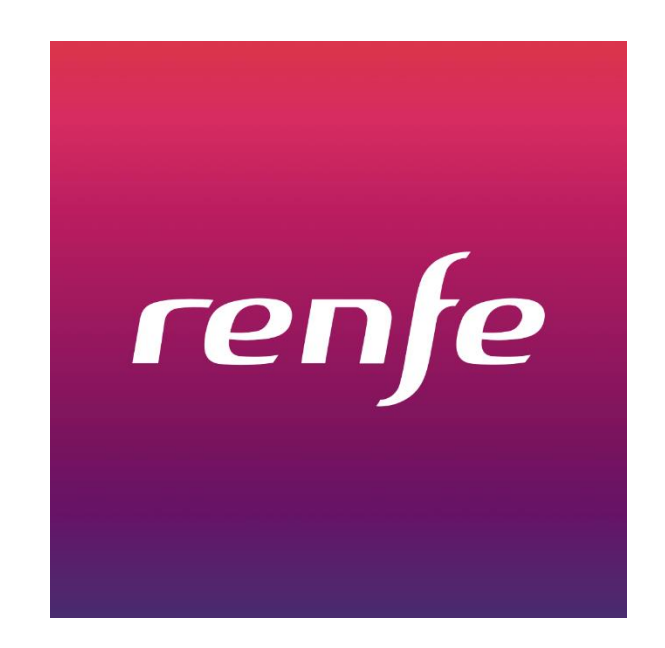

## Obtención de descuentos de Organismo  $V1.1$

Para comprar billetes con descuento de organismo en la nueva aplicación de Renfe hay que seguir estos pasos:

- 1. Identificarse con usuario asociado al colectivo Ministerio de Defensa. Estos usuarios se pueden dar de alta en renfe.com
- 2. Rellenar los datos del viaje. Los tipos de usuario que pueden optar por estos descuentos en la actualidad son Adulto o Tarjeta Dorada.

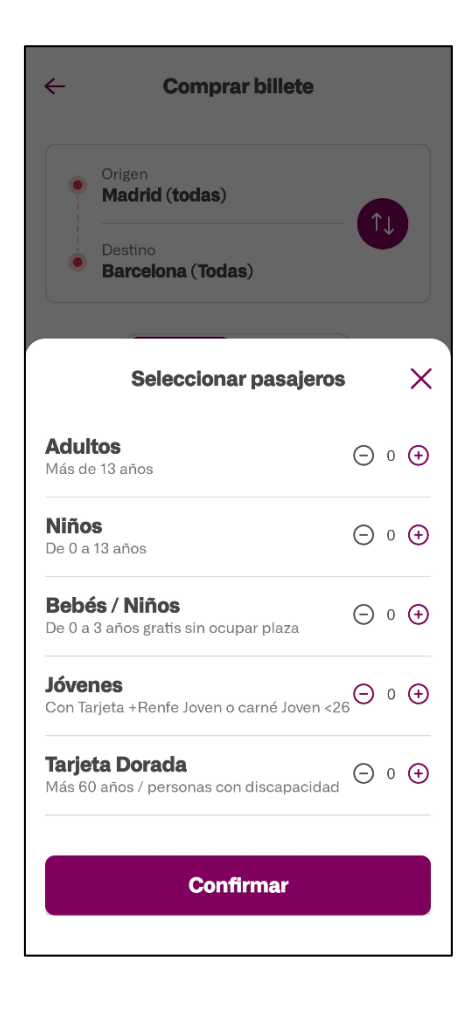

3. Seleccionar el tren y la tarifa de referencia.

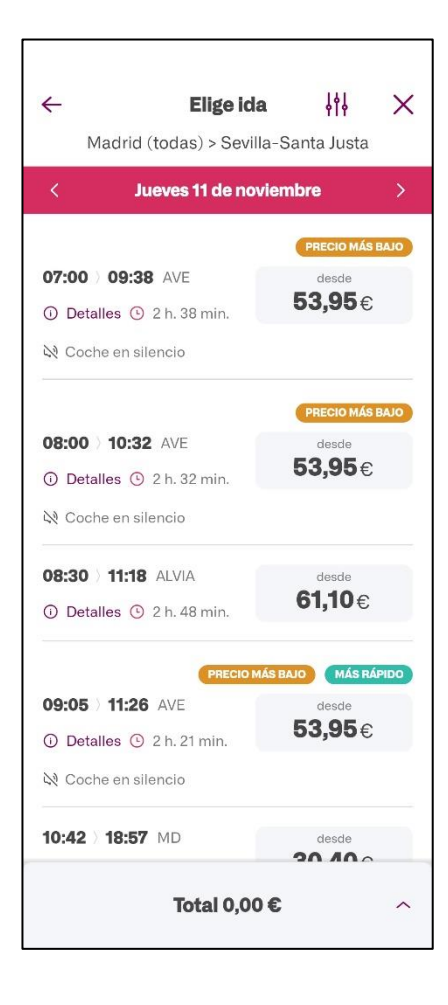

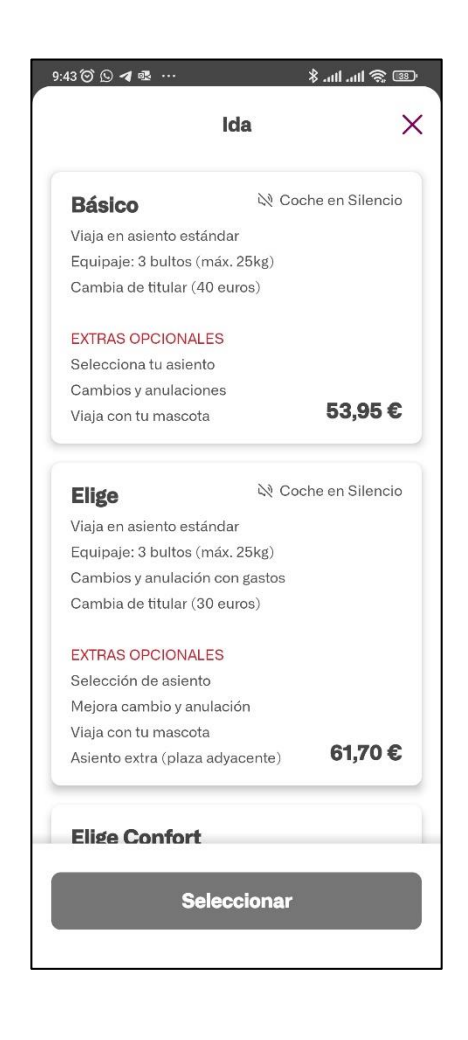

4. En la página 'Datos Pasajeros' seleccionar el viajero sobre el que se quiere aplicar el descuento.

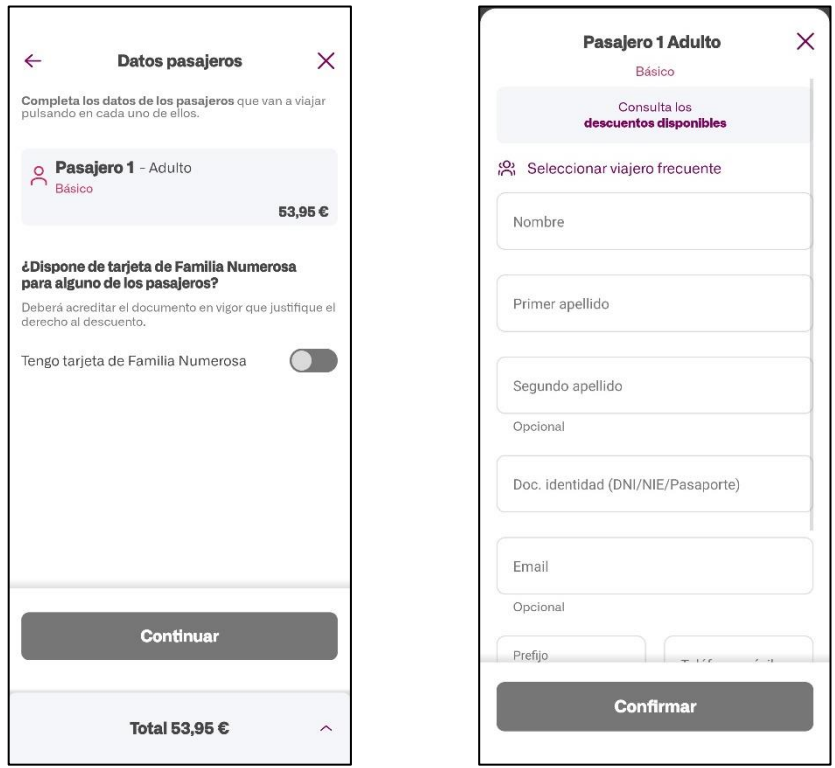

5. Seleccionar 'Consulta los descuentos disponibles', seleccionar el descuento de organismo y a continuación introducir el TIM

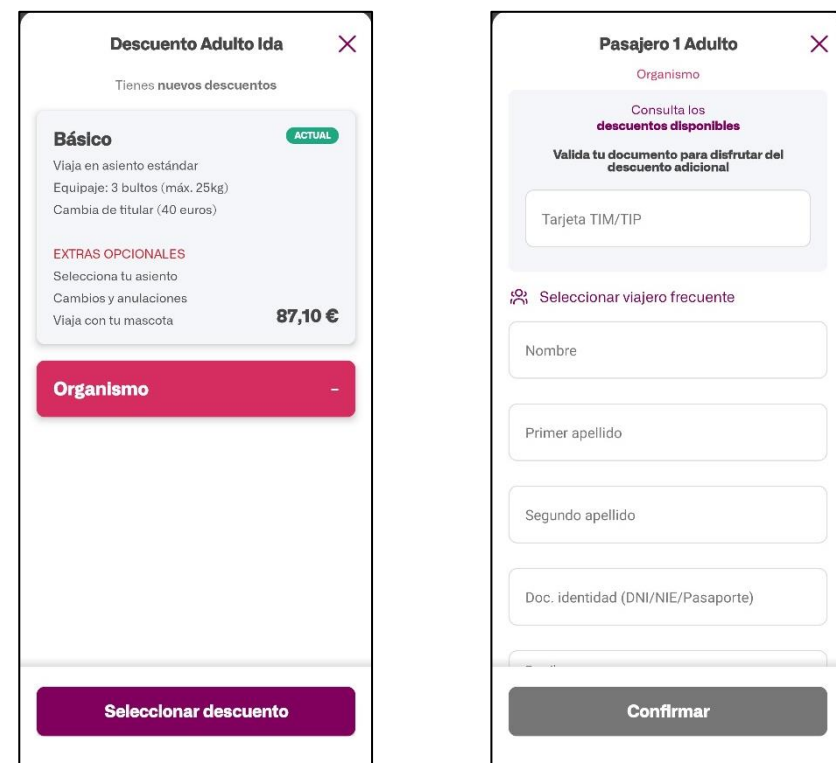